## **Le Piratage éthique :**

## **Etape 1 : Récupération de données**

1°) Recherche les Informations

- Visiter le site<https://www.whois.com/> taper l'adresse [www.google.fr](http://www.google.fr/) et visualiser les données publiques retournées.

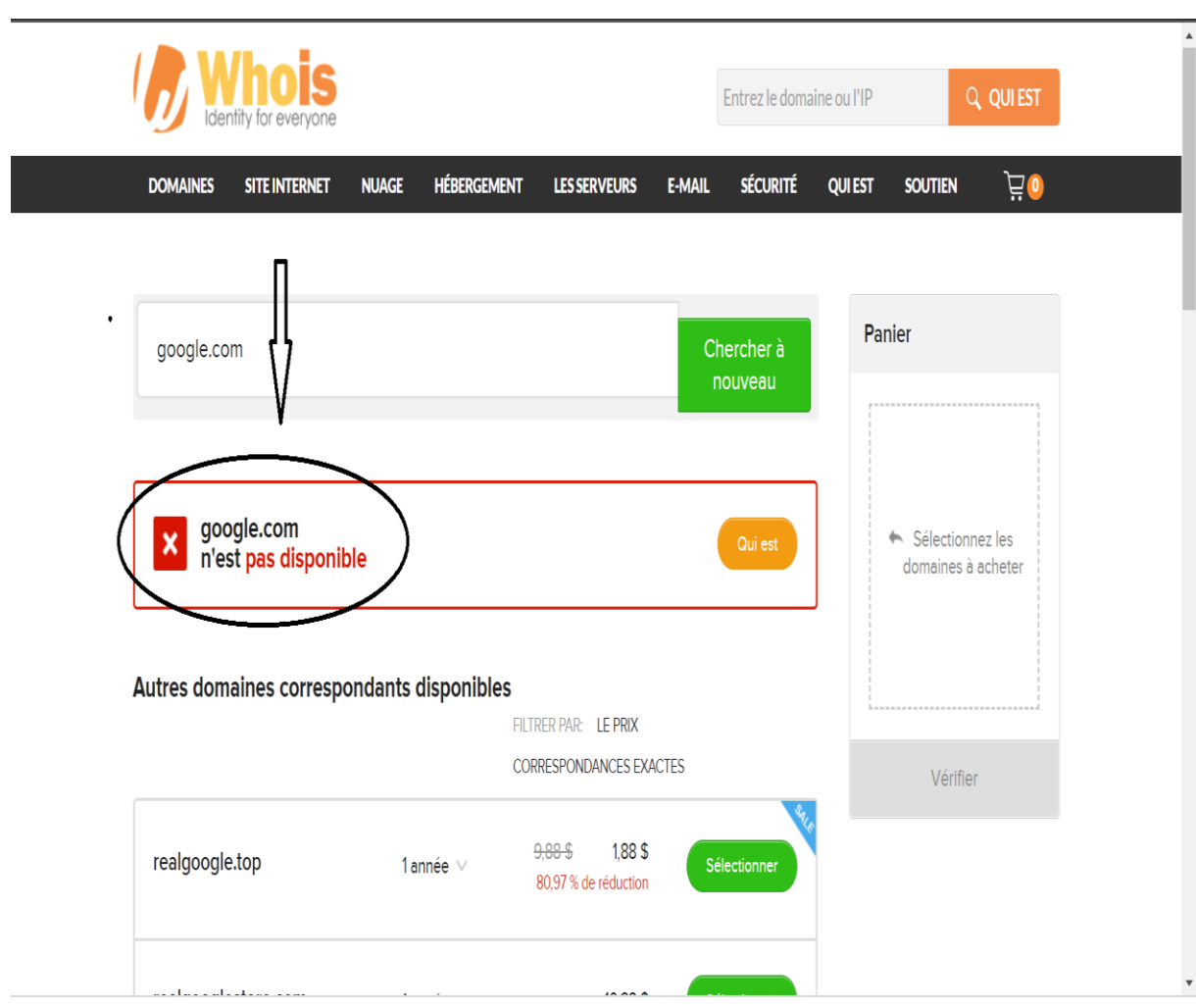

- Visiter le site<https://viewdns.info/> et taper dans le champ reverse whois l'adresse email john@gmail.com

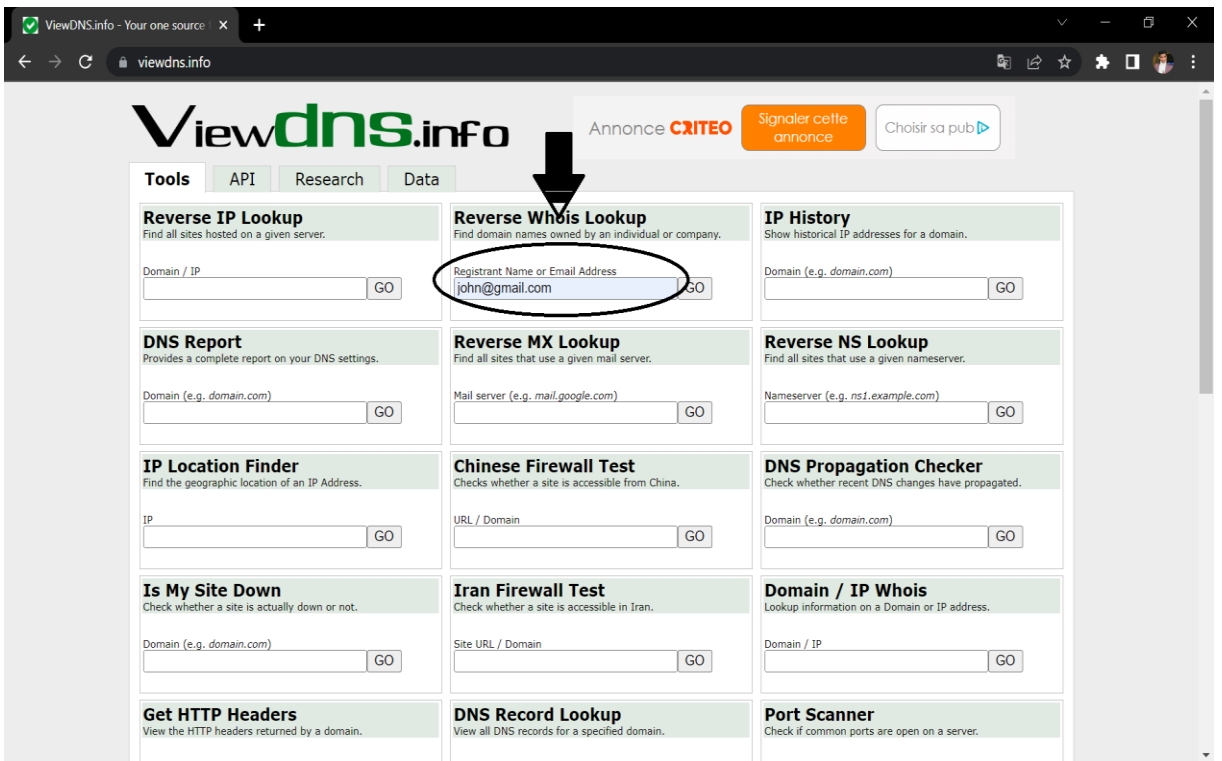

## **2) Découvrir les technologies utilisées sur un site Web**

- Taper une adresse URL sur builtwith.com

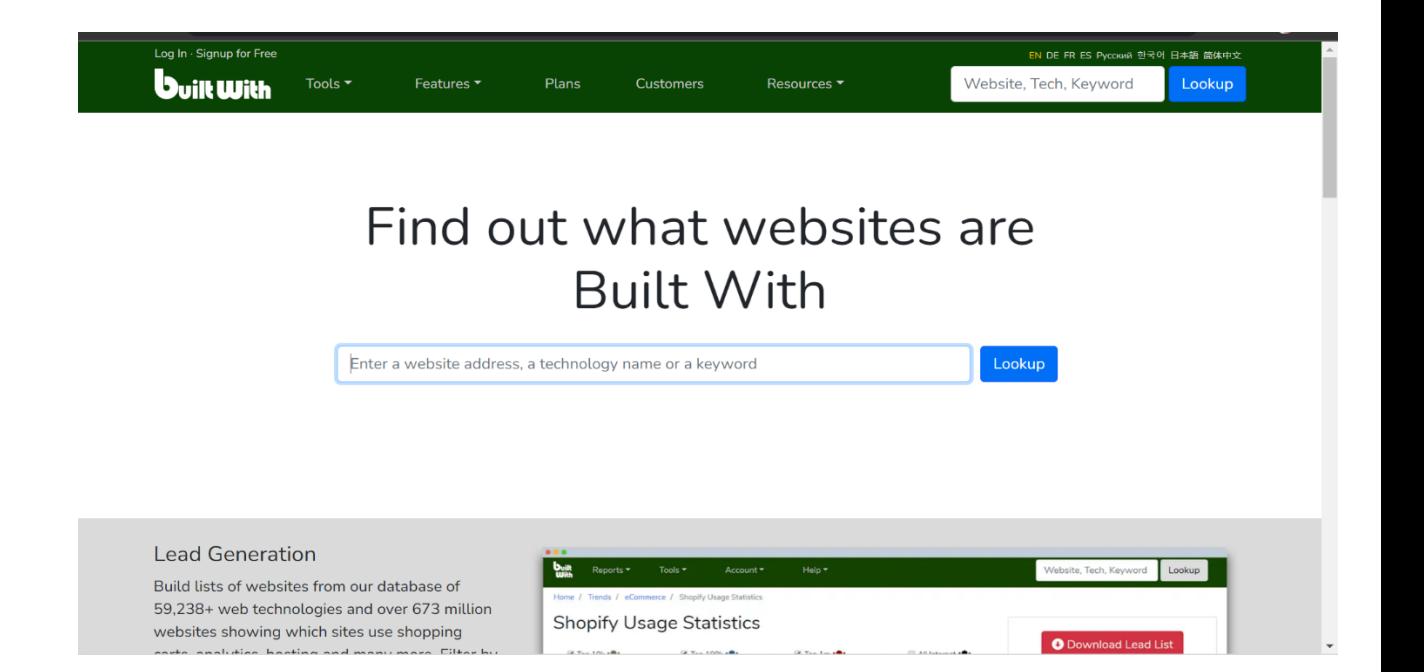

3) Remonter dans l'historique d'un site Web Taper [www.top10ads.com](http://www.top10ads.com/) dans le site web.archive.org

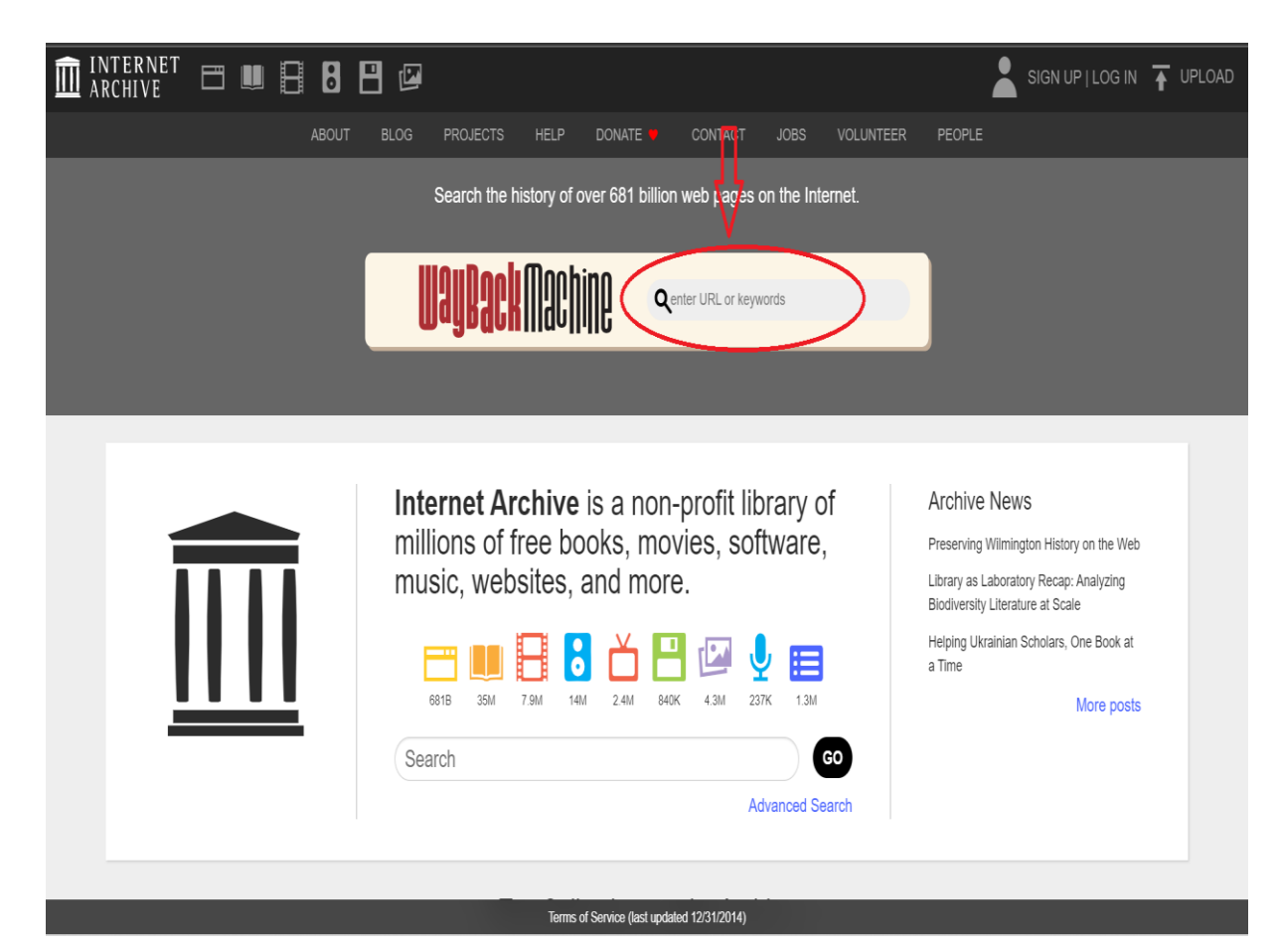